RESEARCH ARTICLE OPEN ACCESS

# **Study and Implementation of Private Cloud**

# Mayur Ochani\*, Sneha Rangari\*\*

\*(Department of Computer Science, JIT, Nagpur, India \*\* (Department of Computer Science, JIT, Nagpur, India

### **ABSTRACT-**

Millions of people are storing their files into cloud storage so they can access them wherever and whenever they go, or set a backup. But on the same time, security is major issue about cloud services like Drop box, google drive continues, whether they be spy, hackers, or weaknesses in security. This system enables us to setup our own cloud storage and use this private cloud as software or applications or operating systems or store files and access them whenever and wherever we go.

**Keywords** - component; formatting; style; styling; insert.

### I. INTRODUCTION

In today's era everyone knows the importance of cloud computing. Everyone wants to access their system from anywhere, they want to access their important files and application efficiently whether they have access to their system or not.

For this purpose various computing concepts involving a large number of computers connected through a real-time communication network (like internet). It involves distributed computing over a network. Exhibit the ability to run a program.

On no of connected computers simultaneously. Hosted services like application program can run the client server software on a remote location.

But for private institutes like colleges, companies, small or large businesses these types of setups are very costly and they require paying more than they use and also there are security issues.

The another hustle free and low cost way of having these types of facilities is to set up a private cloud. Private cloud is a cloud only operated by single organization, whether managed internally or by the Third-Party and hosted externally or internally. Undertaking a private cloud project requires a significant level and degree of engagement to vitalize the business environment, and requires the institute to re-think decisions about existing resources. When executed right, it can improve business, but every level in the project

### II. LITERATURE SURVEY

| The                                                                             |                          |                                                                                   |                                                     |
|---------------------------------------------------------------------------------|--------------------------|-----------------------------------------------------------------------------------|-----------------------------------------------------|
| Topic                                                                           | Journal                  | Issues Handled                                                                    | Ignore<br>d<br>Issues                               |
| 1. Best<br>Practices for<br>Database<br>consolidatio<br>n in Private<br>Clouds. | ORACLE<br>WHITE<br>PAPER | Reduced cost, reduced complexity, increased quality of service, improved agility. | When it comes to Saas securit y is a main concer n. |
| 2. Oracle<br>VM<br>Enabling<br>Rapid<br>Migration to<br>Private<br>Cloud        | ORACLE<br>WHITE<br>PAPER | Virtualize d infrastruct ure is more agile. Security and control.                 | Securit<br>y<br>issues<br>are not<br>handle<br>d.   |

To setup the private cloud in any private organization following steps are to be implemented.

- A. Software and hardware requirements
  - WAMP server
    - 2. VMware WSX
    - 3. VMware workstation
    - 4. Physical system with latest operating system and high configuration

# B. Steps to be performed

The first step to setup private cloud is to install latest version of WAMP server on host computer. WAMP server is type of mini server which can be installed on private system .it is combination of windows, apache, MYSQL, PHP /PERL/PYTHON.

WAMP can run almost any operating system.

Following is the link to download WAMP the next step for private cloud setup is to install

VMware workstation on host computer. VMware workstation is software which can be installed on host operating system; this software supports any operating system including Linux, windows XP, windows vista, and windows 7 etc. link to download VMware Now install any shared virtual machine on host computers. After installing shared VM copy vmaccess.php and index.php file on www folder of WAMP server.

Now we have created a cloud server for private organization. As we know that we are creating a private cloud for the private organization so we need to connect all the computers of the organization through LAN so that they can access the cloud server and perform some steps on client machine.

Now perform all the steps on each machine which is connected in LAN except that we do not need to copy the index.php file on client server. Also do not install any virtual machine on client VMware workstation. Now put WAMP server online and access the host server.

- C. Software and hardware requirements
  - 5. WAMP server
  - 6. VMware WSX
  - 7. VMware workstation
  - 8. Physical system with latest operating system and high configuration.

### D. Steps to be performed

The first step to setup private cloud is to install latest version of WAMP server on host computer. WAMP server is type of mini server which can be installed on private system .It is combination of windows, apache, MYSQL, PHP/PERL/PYTHON.

WAMP can run almost any operating system.

Following is the link to download WAMP the next step for private cloud setup is to install VMware workstation on host computer. VMware workstation is software which can be installed on host operating system; this software supports any operating system including Linux, windows XP, windows vista, and windows 7 etc. link to download VMware

Now install any shared virtual machine on host computers. After installing shared VM copy vmaccess.php and index.php file on www folder of WAMP server.

Now we have created a cloud server for private organization. As we know that we are creating a private cloud for the private organization so we need to connect all the computers of the organization through LAN so that they can access the cloud server and perform some steps on client machine.

Now perform all the steps on each machine which is connected in LAN except that we do not need to copy the index.php file on client server. Also do not install any virtual machine on client VMware workstation. Now put WAMP server online and access the host.

### III. PRIVATE CLOUD

Cloud computing is a paradigm that focuses on sharing data and computations over a scalable network of nodes. Examples of such nodes include end user computers, data centers, and Web Services. We term such a network of nodes as a cloud. Cloud is a metaphor for internet and an abstraction for complex infrastructure it conceals. Private cloud is a cloud only operated by single organization, whether managed internally or by the Third-Party and hosted externally or internally. Undertaking a private cloud project requires a significant level and degree of engagement to virtualize the business environment, and requires the organization to re-evaluate decisions about existing resources. When done right, it can improve business, but every step in the project raises security issues that must be addressed to prevent serious vulnerabilities.

Self-run data centers are generally capital intensive. They have a significant physical footprint, requiring allocations of space, hardware, and environmental controls. These assets have to be refreshed periodically, resulting in additional capital expenditures. They have attracted criticism because users "still have to buy, build, and manage them" and thus do not benefit from less hands-on management, essentially "the economic model that makes cloud computing such an intriguing concept".

## IV. CONSIDERATION

If client cannot access the server then on server machine modify the index.php and write IP address of server machine in place of local host..

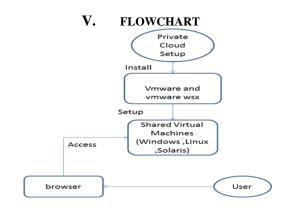

# WAMP SERVER | Compared to the control of the control of the contr

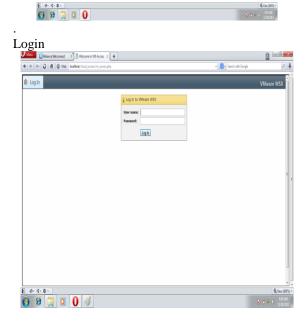

# SHARED VM SELECTION

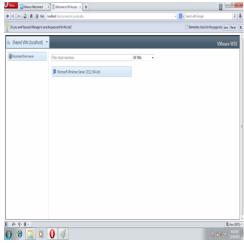

# **Books:**

[1] R.E. Moore, Interval analysis (Englewood Cliffs, NJ: Prentice-Hall, 1966).

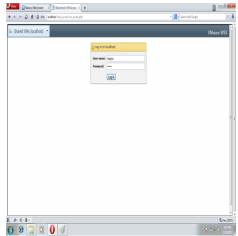

FINAL VM ACCESS

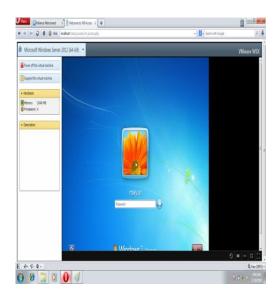

# III. CONCLUSION

Thus a private cloud which is very beneficial for any of the organization can be installed with very less cost. We can use the resources which are already available in the organization. Also this type of private cloud can be installed very easily and in very less time .

Having an private cloud can be very beneficial for the organization, I can improve the performance of organization.

### REFRENCE

- [1]. Wikipedia, "Cyber Infrastructure", http://en.wikipedia.org/wiki/Cyberinfrastructure
- [2]. Ditto, Appendix (http://www.nsf.gov/od/oci/reports/APXA.pd f)
- [3]. M.A. Vouk, "Virtualization of Information Technology Resources", in Electronic Commerce: A Managerial Perspective 2008, 5th Edition y Turban, Prentice –Hall Business Publishing, to appear.
- [4]. Mike P. Papazoglou, "Service -Oriented Computing: Concepts, Characteristics and Directions", Tilburg University, INFOLAB.
- [5]. An Introduction to Virtualization, http://www.kernelthread.com/publications/virtualization/
- [6]. Salesforce, http://www.salesforce.com/
- [7]. QuickBooks Online, http://oe.quickbooks.com/\_bb/index.cfm
- [8]. Google App Engine, http://appengine.google.com
- [9]. Eucalyptus, http://eucalyptus.cs.ucsb.edu/
- [10]. Amazon Elastic Compute Cloud (EC2), http://www.amazon.com/ec2/
- [11]. Microsoft Live Mesh, http://www.mesh.com
- [12]. www.howstuffworks.com/cloud-computing/cloud-computing.htm